Автор: А.Волос - Обновлено 15.11.2015 19:09

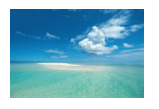

 Нередко бывает необходимо заменить одну подстроку (слово) другой подстрокой (другим словом) сразу в нескольких файлах. Количество файлов может достигать несколько десятков или сотен, и располагаться они могут внутри разветвленного дерева каталогов.

 Ниже показаны две небольших программы, которые успешно справляются с этой задачей. Замена производится во всех файлах данного корневого каталога и его подкаталогов. Скрипт программы должен находиться в корневом каталоге.

 Обе программы выводят диалоговое окно с двумя полями, в одно из них необходимо ввести заменяемую подстроку, в другое заменяющюю подстроку и нажать на кнопку "Заменить".

 По сути это два варианта одной и той же программы, но разница в том, что во втором варианте использован js-скрипт, который выводит конфирм-окно предупреждения о том, что возможно полное удаление подстроки (слова) без замены. Иногда необходимо бывает просто удалить какую-либо подстроку из всех файлов.

 В первом варианте программы просто удалить подстроку без замены не получится. Но можно ввести пробел вместо заменяющей подстроки, тогда искомая подстрока будет заменена на пробел.

 Второй вариант программы написан специально, чтобы предотвратить случайное удаление подстроки без замены на другую подстроку. Потому, что исправить такое удаление будет невозможно, если где-нибудь не сохранены оригиналы.

 Первый вариант еще удобен тем, что некоторые люди намеренно отключают в браузере возможность использования js-скриптов. В этом случае первый вариант Автор: А.Волос - Обновлено 15.11.2015 19:09

программы будет выполняться, а второй нет. Вы сами может выбрать что вам удобнее.

 Основную работу по замене или удалению подстрок выполняет рекурсивная функция replaceStringsInTree(). Здесь так же можно обратить внимание на передачу параметров из формы методом POST и передачу параметров при перезапуске скрипта index.php js-кодом GET методом через адресную строку.

Программа Вариант 1.

```
{codecitation style="brush: php;" class="collapse:true;" }
```
 Замена подстрок в файлах body { font-size: 12px; font-family: Arial, Helvetica, sans-serif; background: #FFF; color: #000; } .FOUND { color: #F30; font-size: 14px; font-weight: bold; } **Замена подстрок**

 Эта программа осуществляет замену подстрок во всех файлах текущего каталога и подкаталогов.

 Введите в поле **"Меняем что"** подстроку, которую следует заменить. Введите в поле **"На что"** новую подстроку.

Меняем что:

{/codecitation}

Программа Вариант 2

{codecitation style="brush: php;" class="collapse:true;" }

Замена подстр $\mathbf{\mathcal{B}}\mathbf{a}$ **мей** $\mathbf{\mathcal{B}}\mathbf{x}$ **ПОДОТ**  $\mathbf{\mathcal{D}}\mathbf{a}$ **к-size: 12px; font-family: Arial, Helvetica, sans-serif; ba** 

Эта программа осуществляет замену подстрок во всех файлах текущего каталога и подкаталог Введите в поле **"Меняем что"** подстроку, которую следует заменить. Введите в поле **"На что"** новую подстроку. var yn = confirmation() document.write('  $\ln = ' + yn + ' '$ {/codecitation}

 $\frac{2}{2}$